## **Table des matières**

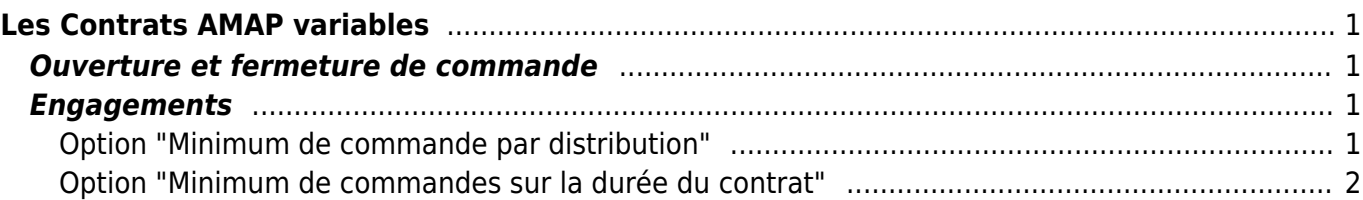

# <span id="page-2-0"></span>**Les Contrats AMAP variables**

Comme le contrat AMAP classique, le contrat AMAP variable fonctionne avec un système de souscriptions. L'amapien s'engage à commander une certaine quantité de produits en signant un contrat avec le producteur.

Contrairement aux contrats AMAP classiques, il est possible de faire varier sa commande au fil des distributions.

L'engagement des amapiens se configure grâce aux options listées ci-dessous.

### <span id="page-2-1"></span>**Ouverture et fermeture de commande**

Vous pouvez définir des délais d'ouverture et de fermeture de commande pour les commandes AMAP variables. Deux méthodes sont possibles :

via les paramètres du catalogue, pour fixer un temps récurrent avant la distribution

Attention, le premier champs (ouverture) est en jours avant la date de distribution, et le second (fermeture) en heures avant la date de distribution.

via l'onglet Distributions, pour fixer des dates spécifiques d'ouverture et de fermeture à chaque distribution

Important : Lorsque vous changez les valeurs de ces deux champs, cela va mettre à jour toutes les distributions futures pour y appliquer ces délais de commande. Si vous aviez personnalisé une date d'ouverture ou de fermeture de commande, cette personnalisation sera perdue.

Les dates d'ouverture/fermeture de commande peuvent être personnalisées par distribution via le bouton "dates" dans l'onglet "Distributions", ou dans la page "distributions" du catalogue ( onglet "catalogues" ), toujours avec le bouton "dates".

### <span id="page-2-2"></span>**Engagements**

Vous devez choisir l'une des 2 options ci-dessous. Il est également possible d'activer les 2 options sur un même contrat.

#### <span id="page-2-3"></span>**Option "Minimum de commande par distribution"**

Définissez un montant minimum de dépense par distribution dans les propriétés du contrat. La commande devient donc obligatoire pour chaque distribution.

Lorsque l'amapien saisi sa souscription, il doit définir sa commande par défaut. Cette commande sera enregistrée pour toutes les dates de distribution du contrat.

L'amapien peut ensuite moduler sa commande date par date, tant que les commandes sont ouvertes et que le minimum requis est atteint.

Si jamais aucune commande n'est enregistrée pour une distribution, la commande par défaut s'appliquera automatiquement.

Cette option permet d'activer [la gestion des absences](https://wiki.cagette.net/admin:absences).

#### <span id="page-3-0"></span>**Option "Minimum de commandes sur la durée du contrat"**

Définissez un montant minimum que l'amapien doit dépenser en tout sur toute la durée du contrat. Les commandes peuvent être prises librement, tant que le montant total est supérieur ou égal au minimum requis.

La commande n'est donc plus obligatoire à chaque distribution, ce qui fait qu'il n'y a pas de commande par défaut, ni de gestion des absences.

Le coordinateur de contrat doit vérifier qu'il y a suffisament de distributions ouvertes à la commande pour permettre à l'amapien d'atteindre le minimum de commande facilement.

Attention, si la souscription ne s'étale pas sur toute la durée normale du contrat, le montant minimum sera calculé au pro-rata du nombre de distributions réelles de la souscription.

From: <https://wiki.cagette.net/>- **Documentation Cagette.net**

Permanent link: **<https://wiki.cagette.net/admin:contratsamapvariables>**

Last update: **2022/06/29 12:50**

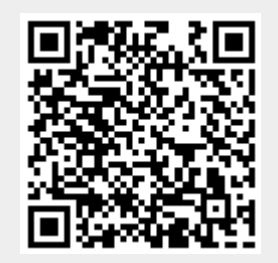